## **PROJECT ELD**

ELD System

. . . . . . . . . . . . . . . . . .

PROJECT ELD solution ensures FMCSA compliance and delivers superior safety and productivity for any fleet

> projecteld.com PROJECT ELD - Electronic Logging Device

### **Main Features**

**ELD Compliance and much more**

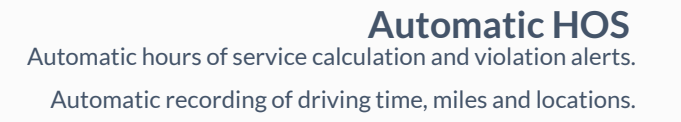

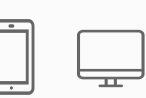

### **Compliance Monitoring**

Monitor your drivers' hours of service logs and DVIRs.

Receive alerts to prevent violations.

### **DOT Inspection Mode**

Simply show logs on your phone or tablet.

No printer needed.

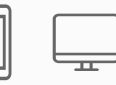

**Fleet Tracking** Track your vehicles in real time and view their

location history.

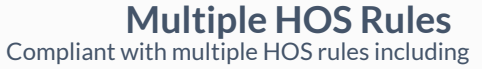

Property/Passenger 60-hour/7-day & 70-hour/8-day.

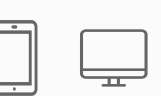

**IFTA reporting** Automatic IFTA state mileage reporting saves you

time and money.

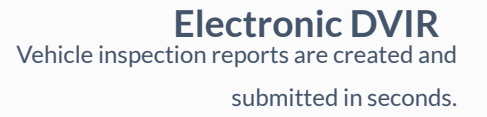

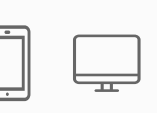

**Access Permissions**

Manage permissions for fleet managers, compliance

officers, drivers, accountants, brokers and customers

### **ELD Components**

**Things You Need To Stay Compliant**

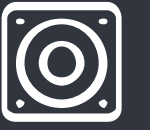

Simply plug Electronic Logging Device into a vehicle ECM port and start recording driving hours and miles automatically.

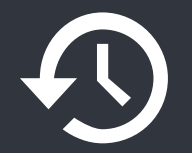

Logbook app connects to Electronic Logging Device via bluetooth and displays recorded driving time to a driver.

### **Logging Device Logbook App Tablet/Smartphone**

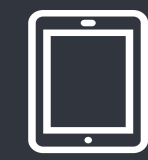

ELD & App work great with most tablets and smartphones. Use your own or purchase devices and data plans from us.

## **Install & Connect ELD**

### **ELDs are installed within minutes**

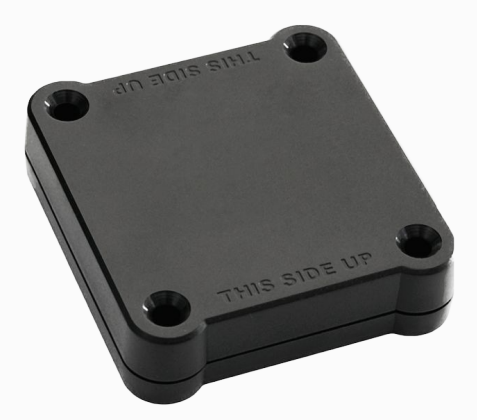

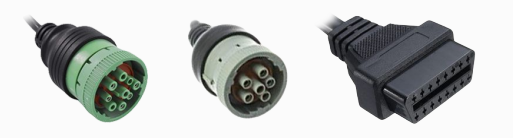

### **Locate ECM (diagnostic) port**

Locate ECM (diagnostic) port inside of your vehicle. Look for 9-pin or 6-pin circular ports in heavy duty vehicles. Look for OBDII port in light/medium duty vehicles.

#### **Install ELD**  $\vert\mathbf{v}\vert$

Simply plug the provided cable into a vehicle ECM (diagnostic) and attach the other end to the ELD device. The dual fastener is provided for dash mounting.

### **Log into ELD Logbook App**

Log in to ELD Logbook App on your tablet/smartphone with a username and password created during a sign up process or provided by a fleet manager.

### **Connect ELD**

Select a vehicle from a list of available vehicles and your device will attempt to connect to ELD via Bluetooth. Green Bluetooth indicator at the top right corner means you are ready to start using ELD.

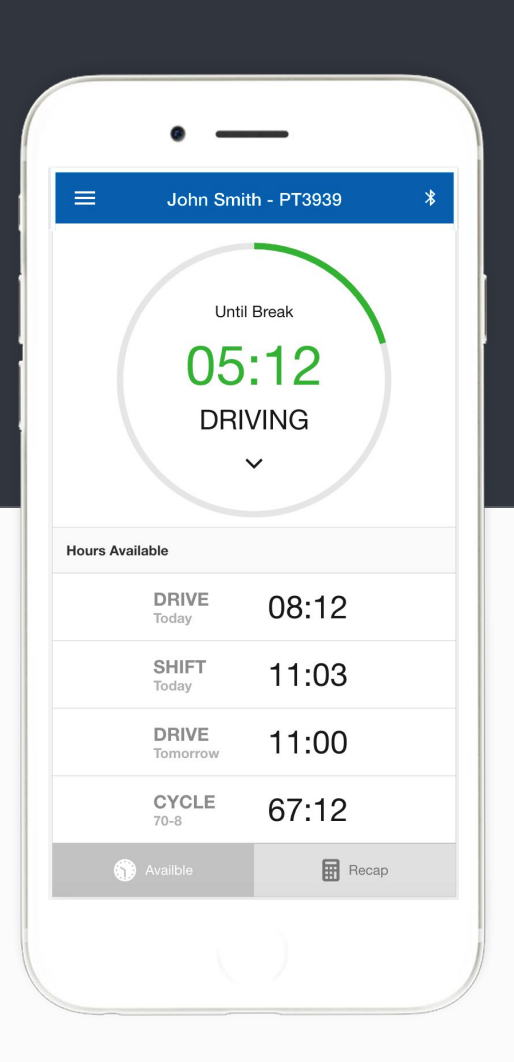

# **Driving with ELD** <sup>5</sup>

- $\bullet$  Once ELD connected, your driving time will be captured automatically.
	- Once your vehicle is moving at 5 mph or more, your duty status is switched to Driving.
- Your logs and others features are not available while in Driving mode due to safety reasons.  $\infty$
- Once your vehicle is stopped, you may change your duty status by tapping on  $\mathbf{\mathcal{L}}$ the status circle. The app will remind you to make a selection in 5 minutes. If no selection is made, your duty status will be switched to On Duty.

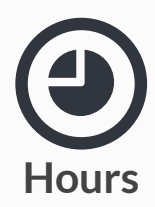

Available driving hours, required breaks, on-duty limits and required off-duty time are calculated automatically

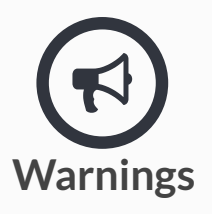

Visual notifications and sound warnings help you to avoid hours of service violations and stay compliant

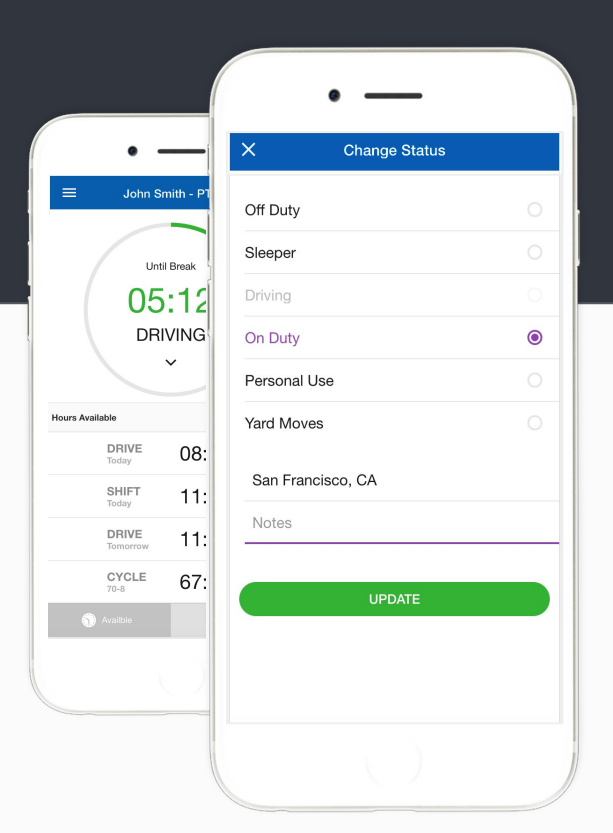

# **Duty Status**

Set duty status with just two-clicks. Status is updated automatically when driving starts or stops, Easy-to-use interface allows drivers to spend less time doing paperwork and more time driving. ELD simplifies training and prevents log errors.

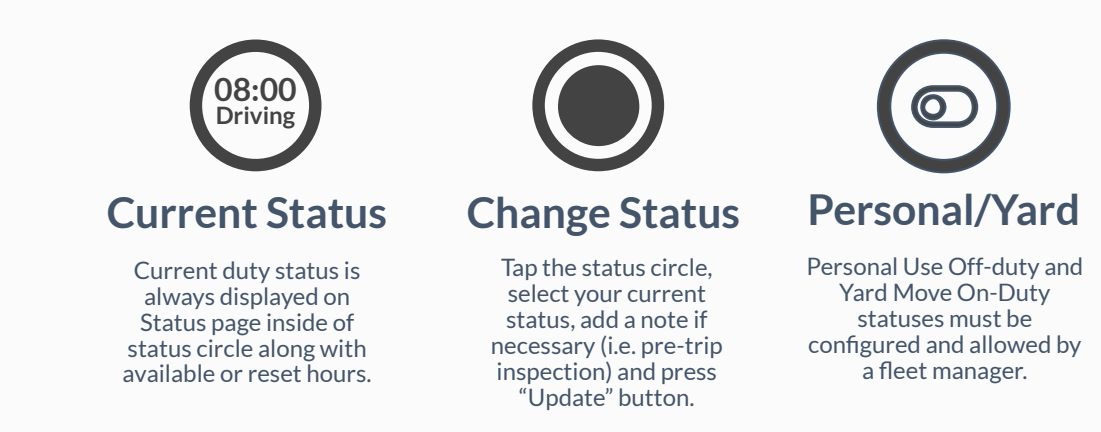

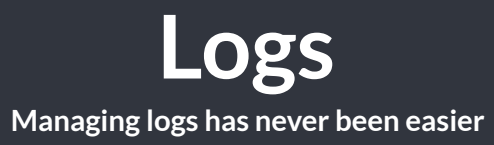

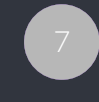

# Sun, Feb 26th

Today's Log Tap on TODAY's log to view & manage your current log.

### Logs History

 $\boldsymbol{\Theta}$ 

໌່ ີິຣ

 $\begin{array}{c}\n\boxplus\n\end{array}$ 

View past logs & violations if any. Tap on a log you would like to view or edit.

### Graph Grid

Similar to paper logs, view your hours or service on the graph grid.

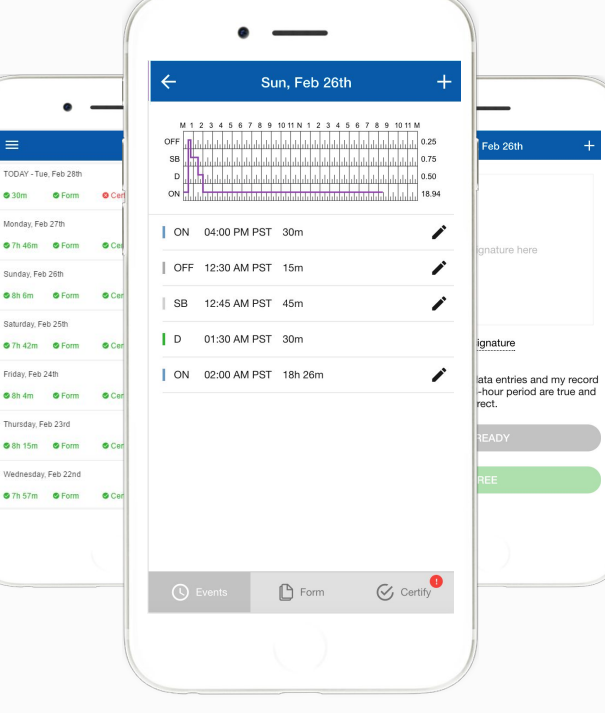

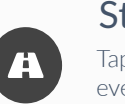

Statuses/Events

Tap on a specific status in the events section to view location and notes.

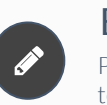

### Edit/Insert Status

Press on "Pencil" to edit or "+" to insert a past duty status.

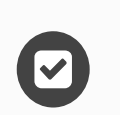

Certify Log Tap "Certify" and sign your log when your shift ends.

### **DVIRs Paper-free DVIRs save time for drivers**

Dec 30th no, CA

afarte Found

Remarks

need to be corrected

er 01

 $\ddotsc$ 

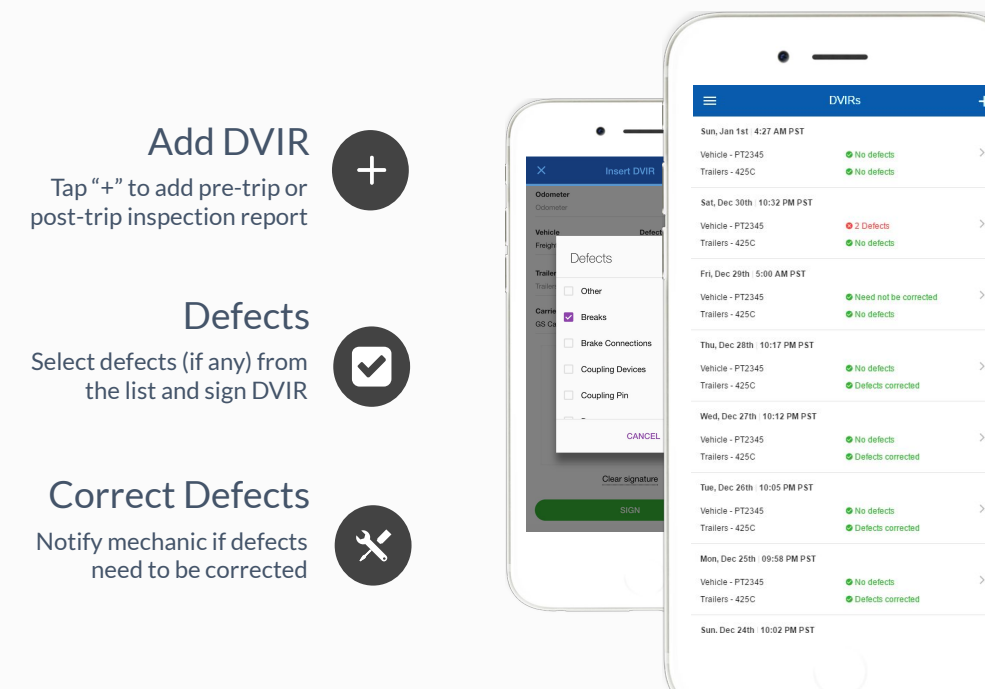

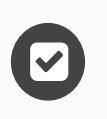

### Review last DVIR

Tap on DVIR to review and to confirm the issues have been resolved

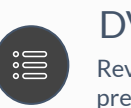

### DVIRs History

Review past DVIRs to prevents compliance errors

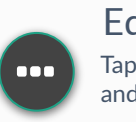

Edit DVIR Tap "…" button to edit DVIR and to fix any errors

### **Easy to Use & to Navigate**

**Driver-friendly ELD Logbook interface** 

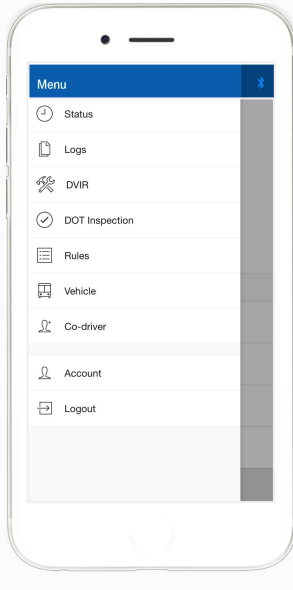

**Easy-to-Navigate & Simple Menu** 

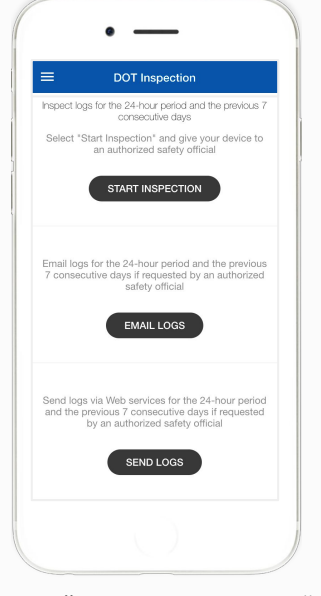

**Tap "Start Inspection" for DOT Mode**

**View HOS Rules and Exceptions**

 $\equiv$ 

Cycle Rule

Cargo Type

Rest Break

Personal Conveyance

Restart

Rules

Property

Forbidden

**O** Please contact your fleet manager to change

rules or to add exceptions.

34 Hour Restart

30 Minute Rest Break Reguired

USA Property 70 hour / 8

### **Compliance Dashboard**

### **Make sure your drivers stay compliant and productive**

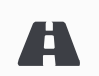

### Current Status

View currents statuses and locations of your drivers. Click on a driver to see details.

### Real-Time Hours

View real-time hours to avoid violations and regulatory fines

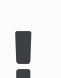

### **Violations**

Monitor violations in real time and mitigate compliance risks

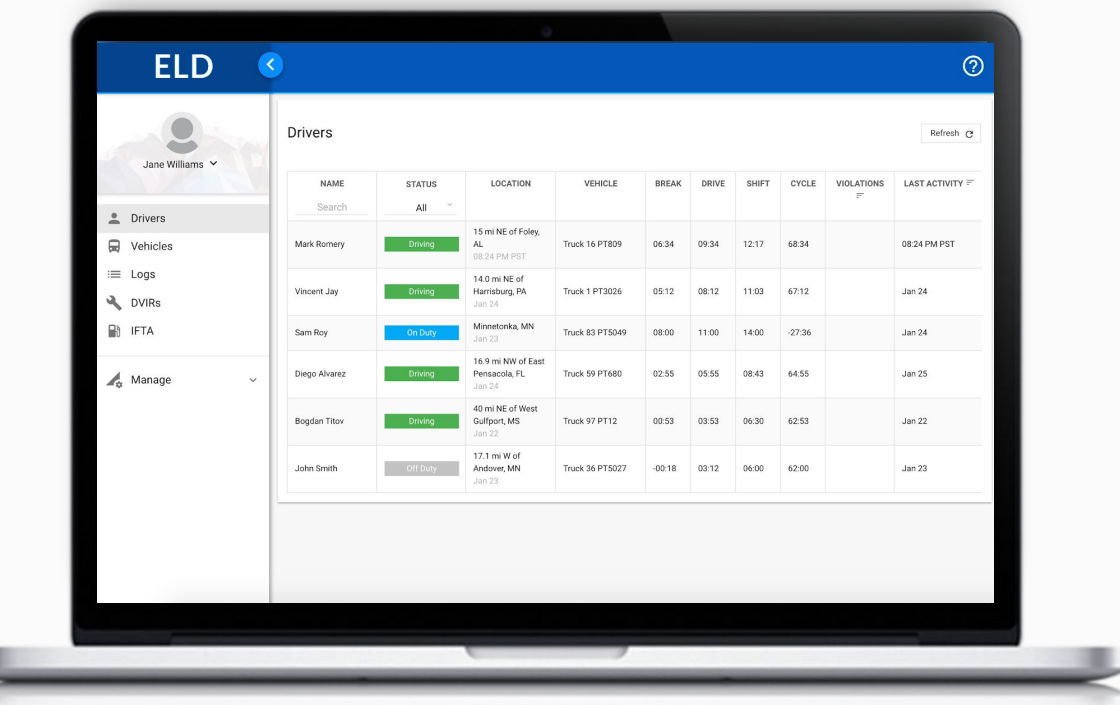

#### Vincent Jay Edit / Refresh C Hours of Service **STATUS** DATE VEHICLE LOCATION BREAK DRIVE SHIFT CYCLE 14.0 mi NE of JAN 11 4:00 PM EST Truck 29 - PT2929 05:12 08:12  $11:03$  $67:12$ **DRIVING** Harrisburg, PA  $\angle$  Recap  $>$  Map Logs **Recent Log** DATE HOURS DROVE DISTANCE VIOLATIONS & ERRORS 378 mi 11 Jan 2017 2 hours 2 3 4 5 6 7 8 9 Last 14 Days More  $\blacksquare$  $\text{DATE}$ HOURS DROVE DISTANCE VIOLATIONS & ERRORS 10 Jan 2017  $10$ 321 mi  $10$ 427 mi 11 Jan 2017  $10$ 368 mi 12 Jan 2017 310 mi 10 Jan 2017  $10<sup>°</sup>$  $10<sup>°</sup>$ 321 mi 11 Jan 2017 12 Jan 2017  $10$ 382 mi  $10$ 361 mi 10 Jan 2017

A20 mi

11 lan 2017

 $10<sub>1</sub>$ 

## **Driver Details**

Everything about the driver in one place

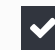

 $\blacktriangledown$ 

 $\blacktriangledown$ 

#### **Hours of Service**

View current status and real-time hours. Available and reset hours are calculated automatically.

### **Driver Logs**

View current log graph grid and last 14 logs. Click on a log to see log details. Click "More" to view historical logs.

### **Violations & Errors**

Monitor violations and errors in real time. View past violations and mitigate compliance risks.

#### **Details**

View driver contact information, current or last known vehicle and location.

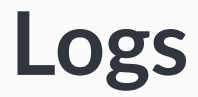

### **Make sure your drivers stay compliant and productive**

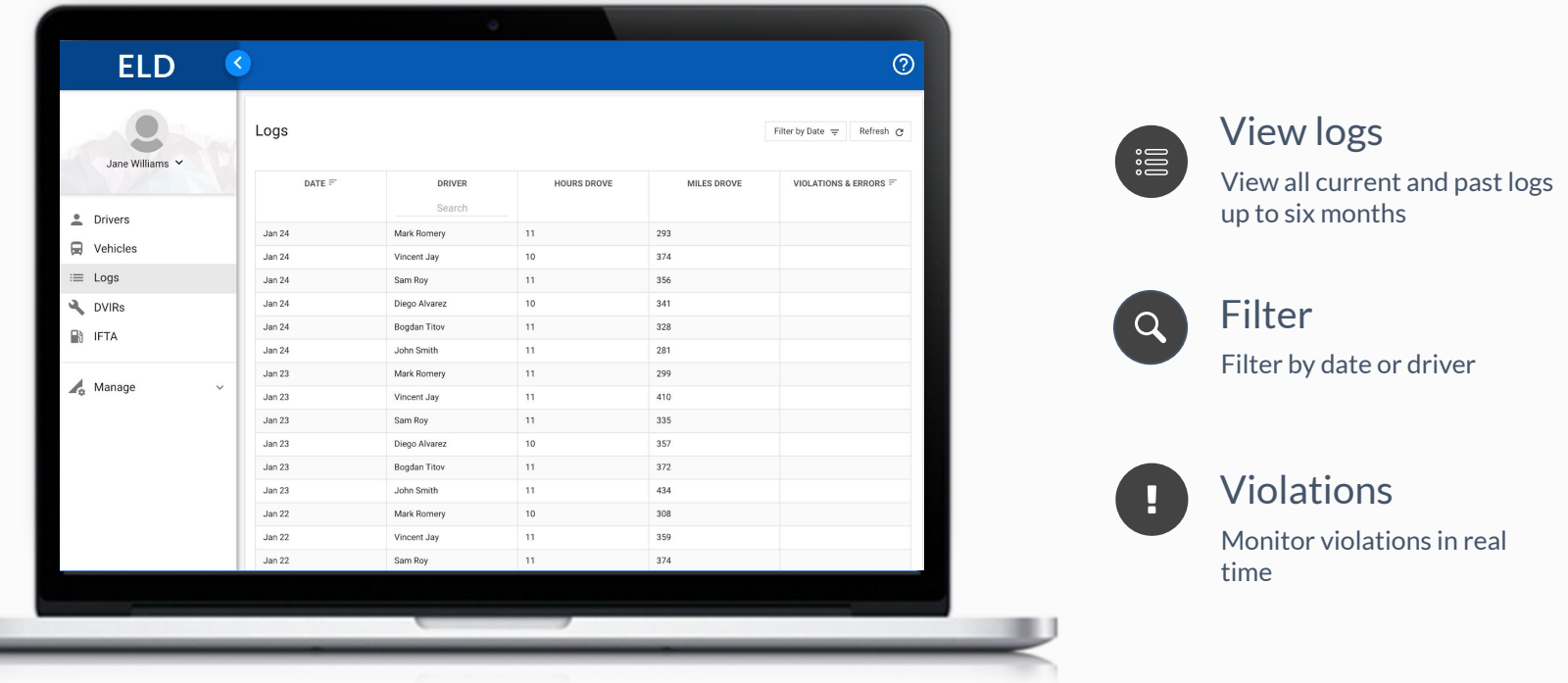

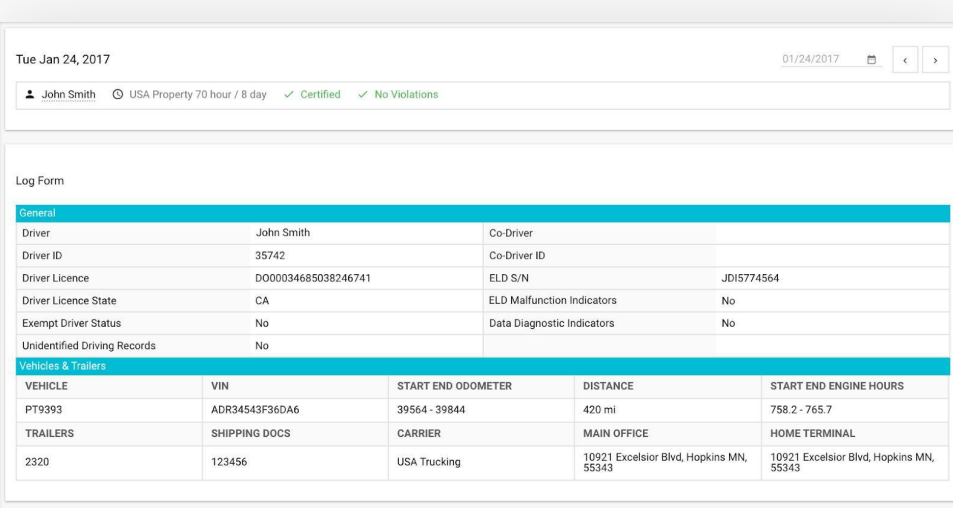

Log

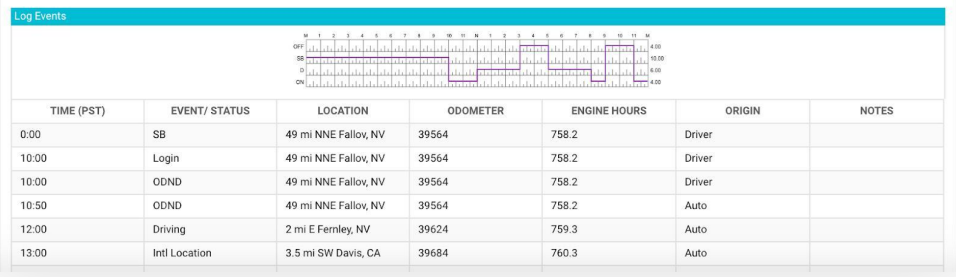

# **Log Details**

### **Log form and events**

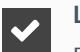

#### **Log Form**

Form and manner errors are displayed automatically.

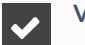

 $\blacktriangledown$ 

 $\blacktriangledown$ 

#### **Vehicles & Trailers**

View vehicle & trailer information. Check shipping documents numbers.

**Log Events**

Check log events. Click on event to suggest an edit. Click "+" to suggest to add an event.

### **Log Date**

Click on a calendar in the top right corner to change a date or click "<->" to switch between logs,